# 了解您的手机

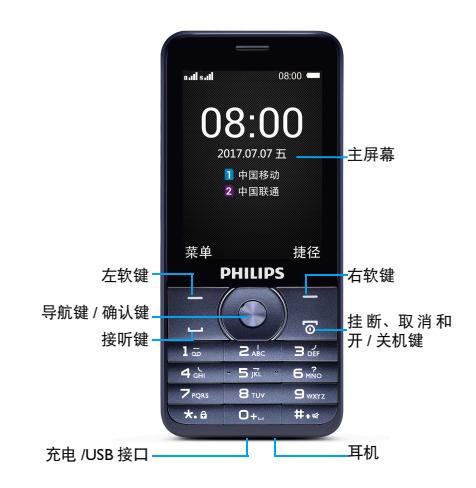

飞利浦将不断力争改善产品性能并确保该用户指南的准确性。因为 手机软件版本的更新,本手册中的某些内容可能与您的手机有所差 异。飞利浦保留修改本用户指南的权利,如有更改,恕不另行通知。 请以手机实际操作为准。

## 待机屏

待机屏由以下部分组成:

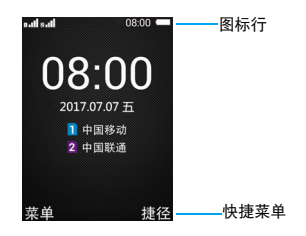

## 按键

了解主要按键如何操作。

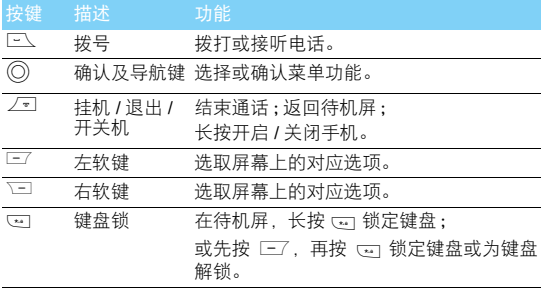

## 图标与符号

了解显示屏上显示的图标。

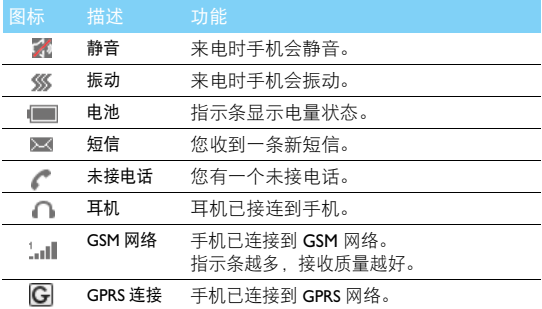

# 第一次使用

# 安装与充电

首次使用手机时,如何安装 SIM 卡及给手机充电。 插入 SIM 卡

1 取下电池盖。 2 取出电池。

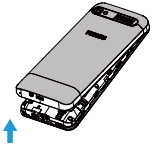

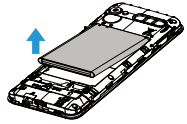

3 插入 SIM 卡 I/ SIM 卡 2。 4 安装电池。

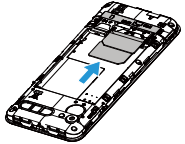

5 盖上电池盖。

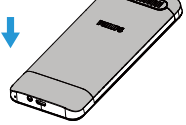

## 为电池充电

新电池已部分充电,手机屏幕上的电池图标表示电量状态。

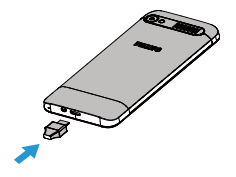

 $<sup>②</sup>$  提示:</sup>

- 充电时, 您仍可以使用手机。
- 电池完全充电后,将充电器继续连接在 手机上不会损坏电池。如需关闭充电 器,应将其从电源上拔下。因此,请选 择易于您插拔的插座。
- 如果您几天内都不会使用手机,建议您 取出电池。
- 如果已完全充电的电池搁置不用 , 电池 本身在一段时间后 , 会因自放电而处于 无电压或低电压状态。
- 新电池或长时间未使用的电池 , 需要较 长时间充电。

## 插入 Micro SD 卡 ( 存储卡 )

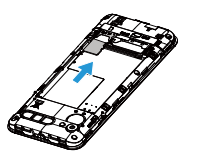

您可在手机中插入 Micro SD 卡以 扩展手机存储容量。

将 Micro SD 卡与卡槽对齐并放入 卡槽。

# 使用您的手机

# 如何拨打电话

## 拨出电话

- 1 输入电话号码。
- 2 按 厂、拨打该号码。
- 3 按 /司 挂机。

### 提示:

• 如需拨打国际长途电话,长按 pag 输入国际前缀 "+"。

## 接听电话及挂机

- | 按 一//一 接听电话。
- 2 通话中,按 下一即可进入免提模式。
- 3 按 7-1 拒绝接听电话。
- 4 按 / 司 挂机。

## 使用快捷拨号

在待机屏幕,长按数字键可快捷拨号。 设置快捷拨号键:

- 1 进入电话簿 > 选项 > 其他 > 快捷拨号。
- 2 进入设置快捷拨号号码,选择一个数字键。 3 按 一7 添加电话号码。

## 怎样收发信息

您可以使用信息服务菜单功能发送文字信息。

### 发送信息

- 1 进入主菜单, 选择短信 > 写信息 > 新建短信 / 彩信。
- 2 输入文字信息。
- 3 如需发送彩信,按选项选择添加图片,音频等多媒体内容。
- 4 选择手动输入号码或从电话簿中添加收件人。
- 5 短信按 ◎ 发送, 彩信按 □ 选择发送。

## 如何输入文本

您的手机支持多种文本输入模式:拼音输入、笔划输入、基本英文 输入、数字输入和符号输入。

## 常用按键

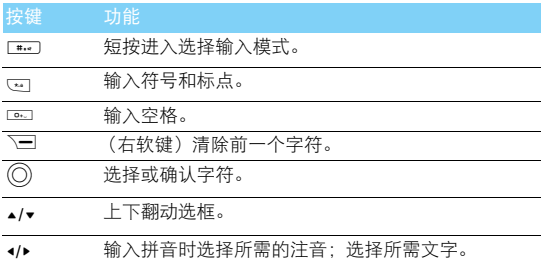

## 注意:

• 当您为手机选择不同的语言显示时,手机所支持的输入法可能会发生变化。

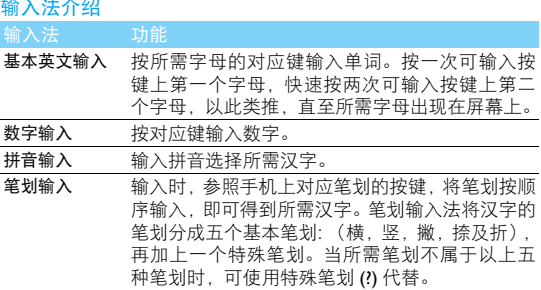

## 管理电话簿

了解电话簿功能的基本用法。

添加联系人

方法一:

- 1 在待机屏幕,输入电话号码,按选项选择添加至通讯录,选择添 加新联系人或是添加到已有联系人。
- 2 如选择添加新的联系人,选择存储位置后,编辑姓名,按 F-7 保 存添加。

方法二:

- | 讲入电话簿, 按 二/ 洗择新建。
- 2 选择存储位置 (手机 / 卡 1/ 卡 2)。
- 3 编辑姓名和号码,按 L=7 保存添加。

## 查找联系人

- 1 进入电话簿。
- 2 在查找框中输入姓名字首拼音。(例如 " 王芳 " 输入 WF)
- 3 从搜索出的列表中选择联系人。

### 管理联系人

您可以在 SIM 卡和手机之间复制或删除联系人。进入电话簿 > 选项 按 ▲ 或 ▼. 选择相关选项。

1 设置群组:

您可以将联系人分为不同群组,并对群组设置不同的铃声。

- 2 为群组添加联系人:
	- 选择电话簿 > 分组 > 选项 > 新建分组, 输入群组名称。
	- 按 一7 洗项设置分组铃声。
	- 选择进入一个来电群组、按 [-7 选项管理成员。

### $\Theta \# \pi$ :

• 仅手机联系人可添加到群组中。

## 音乐播放器

将 MP3 格式的音乐文件保存在存储卡的 Music 文件夹中。

### 播放音乐

### | 进入多媒体 > 音频 > 选项 > 音乐列表, 选择歌曲。

- $2 \# \odot \frac{1}{2}$  , 播放歌曲。
- 3 使用以下按键控制播放:

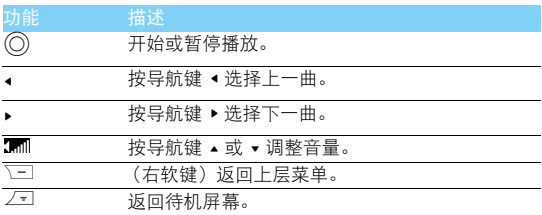

## 播放设置

### 进入选项:

• 重复播放:设置歌曲的重复播放模式。

• 随机播放: 选择开启或关闭随机播放。 如需关闭音乐播放器 :

进入多媒体 > 音频, 按 。。

### 注意:

• 欣赏音乐时请适当调整音乐音量。长时间处于高音量环境中可能会损坏您的听力。

## 收音机

了解如何使用收音机收听电台节目。

## 收听电台节目

- 1 将耳机连接到手机上。
- 2 进入收音机,按 二/> 自动搜索并保存。手机开始自动搜索电台, 并存储可接收电台。
- 3 按选项 > 电台列表可选择收听频道。
- <sup>4</sup> <sup>按</sup> < <sup>或</sup> > 可手动微调。
- <sup>5</sup> 按 + 或 调整音量。
- 6 按 ◎ 暂停 / 关闭收音机。

如需关闭收音机 :

需首先进入收音机界面之后按 下一关闭收音机。

## 管理您的日程

您可按日程添加备忘录,建立日程安排。

### 创建备忘录

- 1 进入工具箱 > 日历, 洗择进入日期, 编辑日程和提醒设置。
- 2 按 二7 保存设置。
- 3 如需修改备忘录,选择所需事件编辑。

## 查看日历

打开日历,您可直接查看日历。

## 闹钟

了解如何设置并使用您的闹钟,本机为您提供了三个闹钟。

### 设置闹钟

- 1 进入工具箱 > 闹钟。
- 2 选择一个闹钟,编辑该闹钟。
- 3 完成设置后, 按 [三] 保存设置。

### 取消闹钟

- 1 进入工具箱 > 闹钟。
- 2 选择需要取消的闹钟, 按 二 选择关闭。

### 停止闹钟

闹钟响起后,

- 洗择关闭: 闹钟停止响铃。
- 选择延时: 闹钟会在 5 分钟后再次响起。

## 蓝牙

您可使用蓝牙进行数据交换。

### 接入蓝牙设备

- | 进入工具箱 > 蓝牙, 选择激活蓝牙。
- 2 选择配对设备>添加新设备,屏幕上列出可建立连接的蓝牙设备。
- 3 选择一个蓝牙设备并配对,当对方设备接受了您的配对请求时, 配对成功。

## 使用蓝牙传送文件

- 1 进入文件管理,选择要发送的文件。
- 2 按选项 > 发送 > 蓝牙。
- 3 选择一个蓝牙设备,当对方设备选择接收,手机自动开始传送 文件。

### 使用蓝牙接收文件

- 1 进入蓝牙 > 本机可见性,开启本机可被搜索。
- 2 接受配对请求。
- 3 点击确定开始接收文件。接受到的文件保存在文件管理 > 手机或 存储卡所含文件夹中。

提示:

- 如果您在一段时间内不会使用蓝牙功能,建议关闭蓝牙功能以减少电池能耗。
- 如果接受到的文件较大,且手机中已插入Micro SD卡,请在蓝牙文件存储位置>选 择存储卡。

## 浏览器

您可使用此功能浏览互联网。有关服务申请、数据帐户信息及WAP 设置,请咨询网络运营商。

### 访问网站

- 1 进入外部连接 > 浏览器。
- 2 选择请输入网址,输入您需访问的网址。
- 3 点击确定访问网站。
- 4 选择选项 > 保存, 将当前网页添加至书签。您可将喜爱的网页添 加为书签。

### 浏览器设置

1 进入浏览器 > 选项 > 设置, 您可以设置主页, 选择数据连接的 SIM 卡,选择数据帐户,及根据喜好设置浏览的选项。

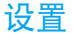

## 话机设置

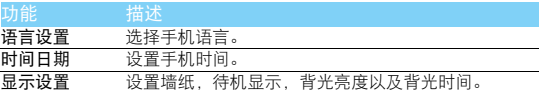

## 情景模式

本机已为不同场景定义了情景模式。每个情景模式中包含了铃声、 音量、提示模式及其它设置。您可选择预设的情景模式,快速地调 整来电铃声及信息提示音。

- 1 进入设置 > 情景模式,按 ▲ 或 ▼ 选择所需模式,按 ◎ 确认。
- 2 按 -- 优项 > 设置, 修改铃声、音量及其它设置。 如需启用静音模式,进入待机屏幕,长按 ■□ 切换。

# 双卡设置

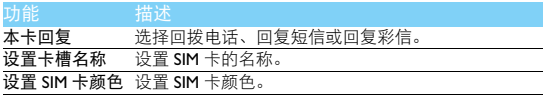

# 通话设置

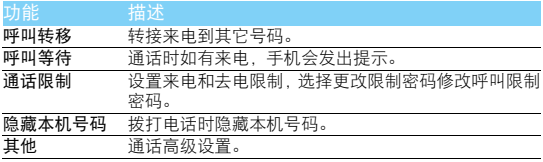

# 网络设置

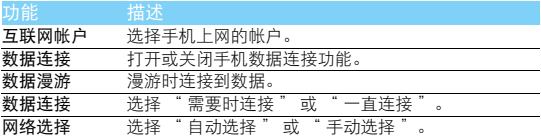

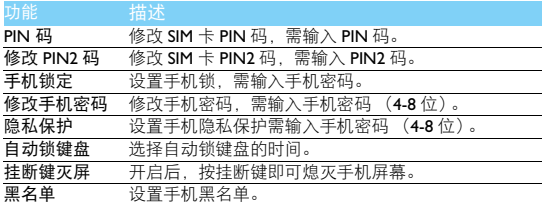

# 恢复出厂设置

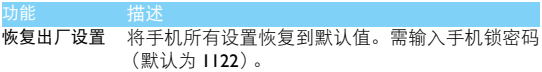

## 安全与注意事项

安全警告

切勿让儿童接触手机

手机及所有配件应存放在一个安全且儿童无法触及的地方。若吞食细小零件可能会造成 3 安息或发生危险。

无线电波

[6] 您的手机以 GSM 频率 (900/1800MHz) 传输 / 接收无线电波。

 $\overline{\mathbf{\Theta}}$ ? 咨询您的汽车制造商以确定您车内使用的电子仪器不会受到无线电波的影响。<br>● <sup>83</sup>

在下列情况下请保持关机

乘坐飞机时要关机或停用无线功能。在飞机上使用手机会危及飞机的操作,干扰手机网<br>络,甚至可能触犯法律。

。<br>③ 在医院、诊所、其它保健中心及任何您附近可能会有医疗设施的场所。

在含有潜在爆炸性气体的地区(如加油站以及空气中含有灰尘颗粒如金属粉末的地区)。 在运输可燃性产品的车辆附近或由液化石油气 (LPG) 驱动的车辆内。在采石场或其它正 在进行爆破作业的地区。

您的手机与您的汽车

驾驶时避免使用手机,并遵守驾驶时限制使用手机的所有规定。如有需要,请使用免提 63 配件接听,确保安全。同时,请确保您的手机不会阻碍车内的任何安全气囊或其它安全 仪器的操作。

谨慎使用您的手机

为使手机发挥最佳和最令人满意的操作性能,我们建议您以正常的操作姿势使用手机。

• 请不要将手机放在极高或极低的温度环境中。

- 请不要将手机浸在任何液体中: 如果您的手机弄湿了,请关机并取出电池, 并在过了 24 小 时、手机干了之后再开始使用。<br>• 要清洁手机,请用软布擦拭。
- 

### 保护电池以防损坏

您应该仅使用飞利浦原装电池与配件,任何其它配件将可能损坏您的手机,并导致您的 飞利浦手机担保无效。使用非原装电池可能导致爆炸。

- 您的手机由可充电电池提供能源。
- 仅可使用指定充电器。<br>不要烧毁电池。
- 
- 
- 不要烧毁电池。<br>• 不要使电池变形或拆开电池。<br>• 请不要让金属物体 (例如口袋中的钥匙) 造成电池接触器的短路现象。
- 避免将手机暴露在过热 (>60°C 或 140°F),过湿或腐蚀性极强的环境中。

• 禁止拆卸,撞击,挤压或投入火中;若出现严重鼓胀,请勿继续使用;请勿置于高温环<br>——情中

境中。 环保责任

请切记要遵循有关包装材料、耗尽电池及旧手机处理方面的当地法令,并尽量配合他们的 回收行动。飞利浦的电池及包装材料已标注标准符号以促进废弃物的回收及正确处理。 : 表明包装材料可回收。

● 表明已找到有关国际包装恢复和回收系统的非常经济的做法。

: 塑料材料可以循环使用 (还作为塑料种类标识)。

听力保护

欣赏音乐时请适当调整音乐音量。长时间处于高音量环境中可能会损坏您的听力。∕ଵ

#### 使用建议

#### 起博器

如果您是起搏器用户:

- 开机时让手机与起搏器至少保持 15 厘米以上的距离,以免有潜在的干扰。
- 请不要将手机放在胸袋中。
- 用离起搏器较远的那一侧耳朵来接听电话,尽量减少潜在干扰。<br>• 如果您预感到已产生干扰,请关闭手机。
- 

### 助听器

如果您是助听器用户,请向医生和助听器厂商咨询,了解您使用的设备是否对手机干扰敏感。 其它医疗器械

如果使用其它人身医疗器械,请咨询器械制造商,确认这些器械具有屏蔽外部射频的功能。 医生可以协助您获取这些信息。

#### 如何延长手机电池的使用时间

保持手机电量充足对于手机的正常使用是十分重要的。请为您的手机采取以下省电措施 (如 适用):<br>• 关闭手机的蓝牙功能。

- 
- 关闭手机的蓝牙功能。<br>• 调低手机的背光级别,并调短手机的背光持续时间。<br>• 开启自动键盘锁; 关闭按键音或振动提示。
- 
- 在手机信号覆盖不到的地方,关闭手机。否则,您的手机会不断搜索网络,消耗电池电量。

#### 故障排除

#### 手机无法开机

取出电池并重新安装,然后为电池充电 (建议等待至少半小时以上,并留意是否有电池无法 取出的情况),直到电池指示图标停止闪烁为止。最后,拔出充电器并尝试开机。

### 开机时,屏幕上显示已锁信息

有人试图使用您的手机,但是不知道您的 PIN 码和解锁码 (PUK)。请与服务提供商联系。 屏幕上显示 IMSI 出错

此问题与您所申请的服务有关。请与您的运营商联系。

#### 手机不能返回待机屏幕

长按挂断键,或关机,检查 SIM 卡与电池是否正确安装,然后开机。

不显示网络符号

网络连接断开。可能正位于一个信号死角 (在隧道中或在高层建筑物之间),或是超出网络 覆盖范围。请换一个地方再试或重新连接网络 (特别是在国外时),如果您的手机拥有外置 天线,查看天线是否位于适当位置或联系网络运营商,寻求帮助或获取相关信息。

#### 按键后,屏幕无反应 (或反应慢)

屏幕在极低的温度下反应会变慢。这是正常现象,并不影响手机的操作。请到一个较温暖的 地方再试。有关其它注意事项,请向您的手机供应商咨询。

#### 您的电池似乎过热

您可能未使用规定的手机充电器。记住要始终使用手机包装中的飞利浦原厂配件。

### 手机不能显示来电者的电话号码

此功能要视网络和所申请的服务而定。如果网络不发送来电者的号码,手机将显示来电 1 或匿 名通话。有关详细信息,请联系运营商。

无法发送文字信息

有些网络不允许与其它网络交换信息。请确保您已输入短信息中心号码,或联系您的运营商 以获取有关详细信息。

### 无法接收、储存和 / 或显示图片

如果图片太大、文件名太长或格式不正确,手机可能无法显示。

### 您不确定手机是否正常接收来电

查看呼叫转移选项。

#### 在充电时,电池图标不显示指示条而且边缘闪烁

环境温度只有在不低于0°C(32°F)或超过50°C(113°F)时才能为电池充电。有关其它注意事项, 请咨询手机供应商。

#### 屏幕上显示 SIM 出错

请检查 SIM 卡是否正确插入。如果仍然存在问题, SIM 卡可能已损坏。请联系网络运营商。 试图使用菜单中的功能时,手机显示禁止使用

有些功能要视网络而定。因此,这些功能只能在系统或您所申请的服务可支持时方可使用。 有关详细信息,请联系运营商。

屏幕显示 " 插入 SIM  $+$ 

请检查 SIM 卡的插入位置是否正确。如果仍然存在问题,您的 SIM 卡可能已损坏。请联系运 营商。

#### 手机在车内无法正常操作

车内包含一些会吸收电磁波的金属零件,可能影响手机的性能表现。您可以购买一个车用组 合,它附有一个外用天线,可在免提听筒的情况下进行通话。

### 注意:

您应该先向您当地的有关部门了解开车时是否可以使用手机。

#### 手机无法充电

如果手机的电池完全没电,则需要等待一段时间 (建议等待至少半小时以上),充电图标才 会在手机屏幕上显示。

#### 手机拍摄的图片不清晰

请确保照相机镜头的两面都清洁。

#### 商标说明

Philips 飞利浦及飞利浦盾徽均为皇家飞利浦有限公司的注册商标,经皇家飞利浦有 限公司授权由深圳桑菲消费通信有限公司生产制造。

### 证书信息 (比吸收率)

本产品电磁辐射比吸收率 (SAR) 最大值为 2.0W/kg,符合国家标准 GB21288-2007 的要求。

#### 客户服务条例声明

当手机出现故障,客户凭购机的有效发票及三包凭证享受三包权利。

符合其中保修规定的可选择最近的产品制造商授权维修中心享受保修服务。客户可通过服务 热线咨询维修网点。

凡本公司出售的手机主机享有自购买日起壹年的保修。充电器保修壹年,电池保修半年,耳机 保修叁个月。

属于下列情况之一,则不属于三包范围。属非保修手机,维修中心将作保外收费维修处理。

- 手机无购机发票和三包凭证,亦不能提供有效证据证明手机在三包有效期内,并超过出厂<br>日期 15 个月:
- 购机发票或三包凭证上的内容与商品实物标识不符或被涂改。包括手机调出的 IMEI 号和机 身背贴上的不符; • 手机背后的封条或标签被撕毁 / 涂改 / 损坏 / 不可辨识。手机的保修标记被拆封或丢失;
- 
- 手机浸液 (如:入水 / 手汗 / 使用环境潮湿)、摔掉、非法拆装等原因造成的损坏;
- 并按产品使用说明书要求使用、维护、保养或竞外或运输所造成的损坏;<br>• 未按产品使用说明书要求使用、维护、保养或意外或运输所造成的损坏;<br>因不可抗力如地震、水灾、战争等原因造成的损坏。

其他限制:本保证和三包凭证构成完整的协议书。除上述明确表明的保证内容以及法律和不可 排除的内容以外,产品制造商不提供其它任何保修。并且特此声明不保证任何适销性,也不 对某一特定用途做默认保修。

产品制造商对任何有关该产品的购买及使用而引起的无论何种类型、原因的损失、或及何种 形式与特点的索赔的全部赔偿额,只限于原始产品当时的购买金额。

然而,产品制造商将不负责任何因本产品的购买或使用而引发的惩罚性的、特别的、意外的、 间接的或相应而生的损害 (包括但不限于使用损失、时间损失、各种不便、商业损失、利润 损失、商业机会损失、货物及服务的替换费用、投资损失、商誉信誉损害或数据丢失及第三 方索赔)。在法律许可的最大限度内,不论产品制造商是否已被告知这种损失的可能性,尽管 任何有限补偿的基本目的也无法实现,但这些限制依然有效。

本条例和三包凭证将构成客户与产品制造商之间就该移动电话机商品所达成的完整的唯一的 协议。它将取代之前各方的所有协议,包括口头或书面及来往与各方之间与此有限责任协议 有关事项的通讯。任何速递商、零售商、代理人、销售商、雇员,其中包括产品制造商的雇 员均不得对此有限责任协议做任何更改。您也不应将任何此类的修改作为依据。

本公司设有售后服务热线回答客户产品使用问题,国内维修网点咨询并接听客户投诉。

执线服务时间周一至周日 8:00-18:00

非工作时间有语音信箱自动留言。

热线服务电话:4008 868 001

\* 产品制造商对以上内容保留最终解释权。

#### 环保声明

#### 产品中有毒有害物质或元素的名称及含量

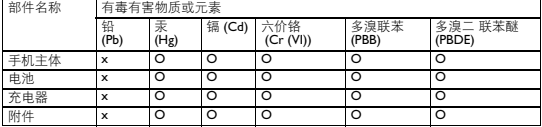

### 注意:

O: 表示该有毒有害物质在部件所有均质材料中的含量均在 SJ/T11363-2006 标准规定的限量要求以下。 X: 表示该有毒有害物质至少在该部件的某一均质材料中的含量超出 SJ/T11363-2006 标准规定的限量要求。

(本产品符合欧盟 RoHS 环保要求;目前国际上尚无成熟的技术可以替代或减少电子陶瓷、 光学玻璃、钢及铜合金内的铅含量)

该环保使用期限指在正常使用条件下,手机 (不含电池)及其附件产品中含有的有害物质或 元素不会发生外泄或突变,电子信息产品用户使用该电子信息产品不会对环境造成严重污染 或对其人身、财产造成严重损害的期限。

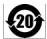